**WOOLWORTHS GROUP** 

# Woolworths Limited Contractor Safety Management System

# Specialist Contractor Portal Merchandisers & Demonstrators User Guidelines

### **Contents**

o.

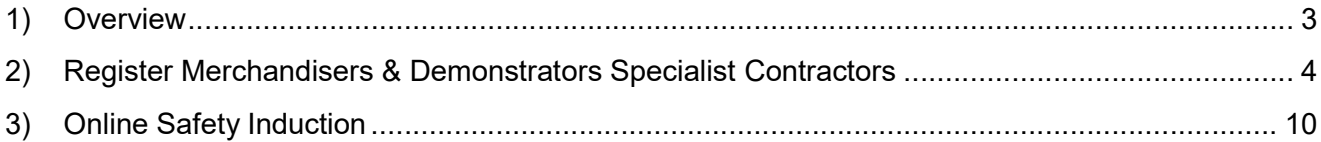

Contractor Portal User Guide

#### 1) Overview

The Woolworths Contractor Safety Management System portal allows contractors to register and meet the safety compliance requirements of Woolworths Limited. This portal is where individual Specialist Contractors to:

- Complete individual contractor registration
- Book and complete an online Safety Contractor Induction
- Print a copy or download to a Smartphone the Woolworths Contactor Safety Card

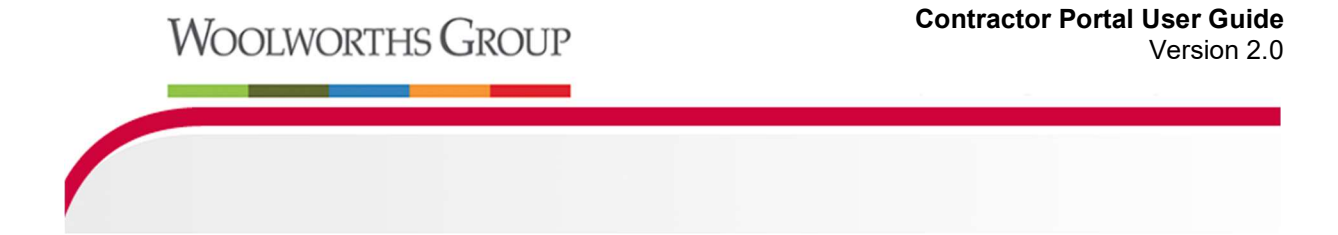

#### 2) Register Merchandisers & Demonstrators Specialist Contractors

a) First Setup - click Specialist Contractor to register:

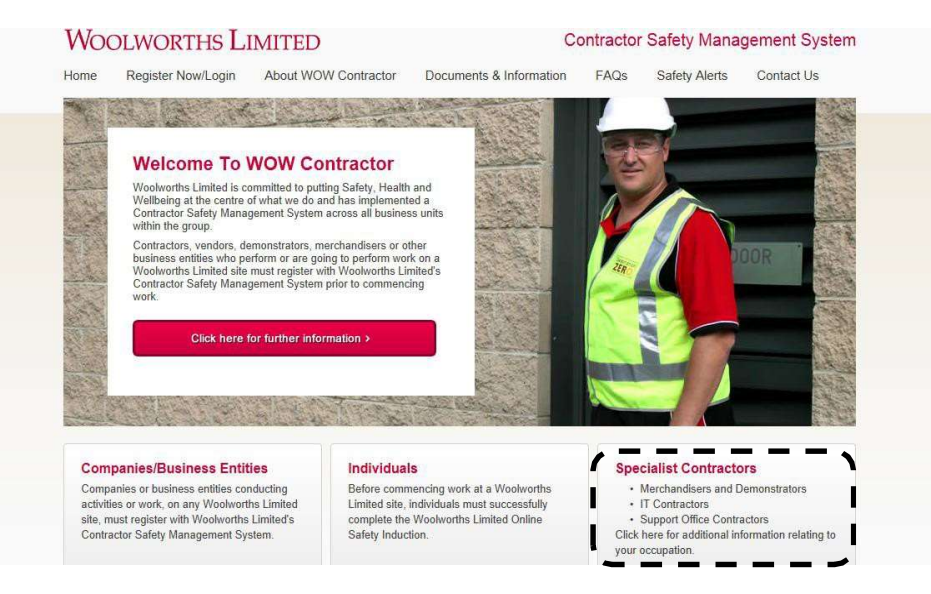

b) Click on the '+' button next to Merchandisers & Demonstrators

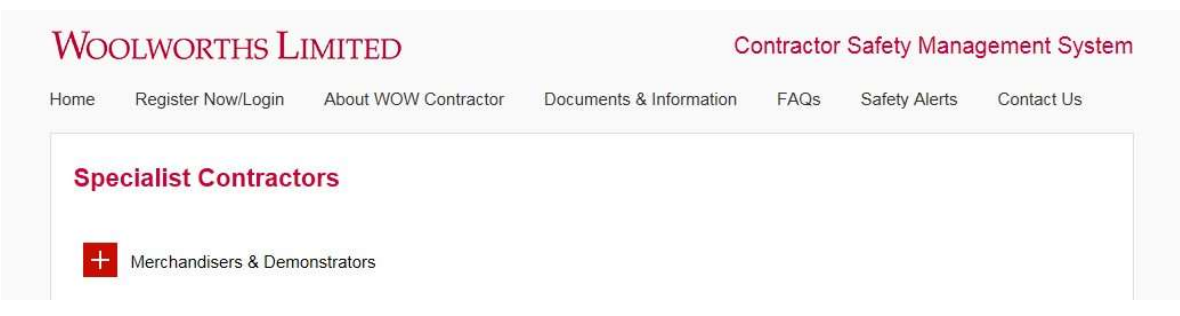

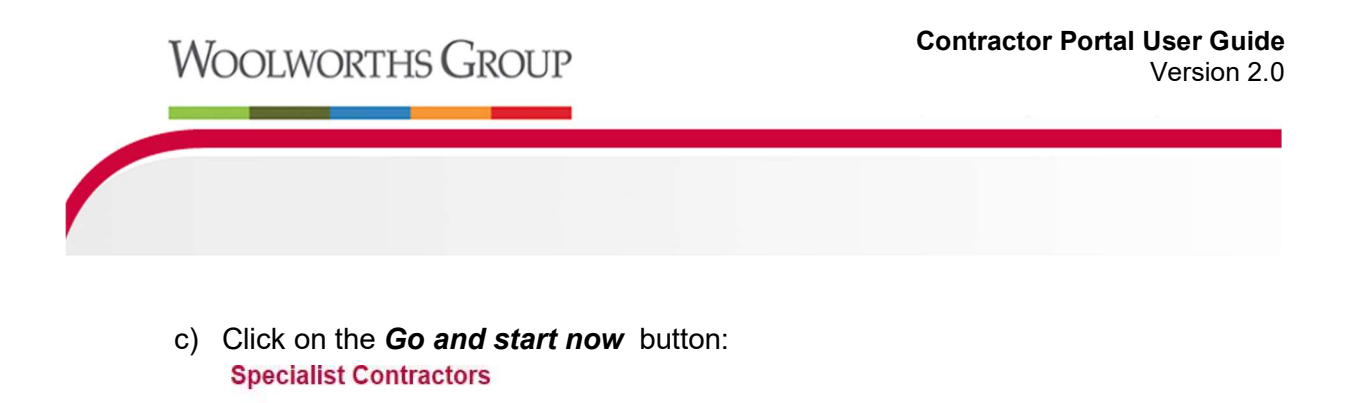

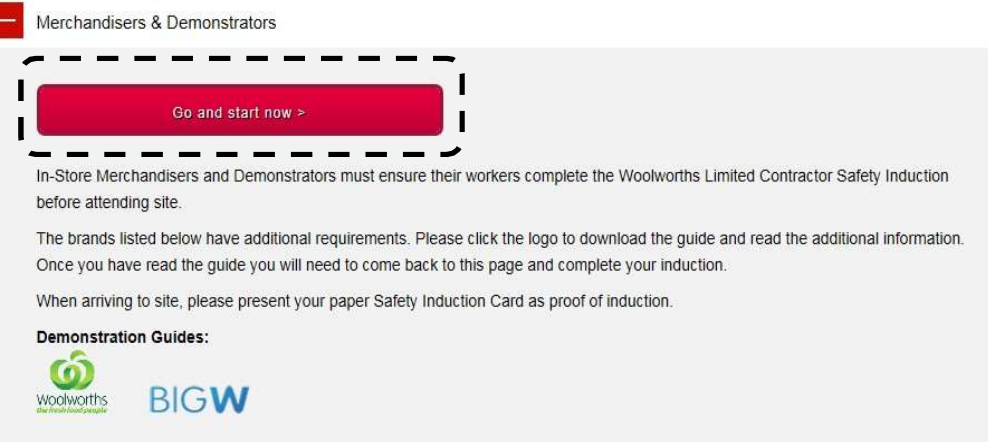

d) Complete the Add Trainee registration process and select Save:

Note: Select Show Non Mandatory to register additional details

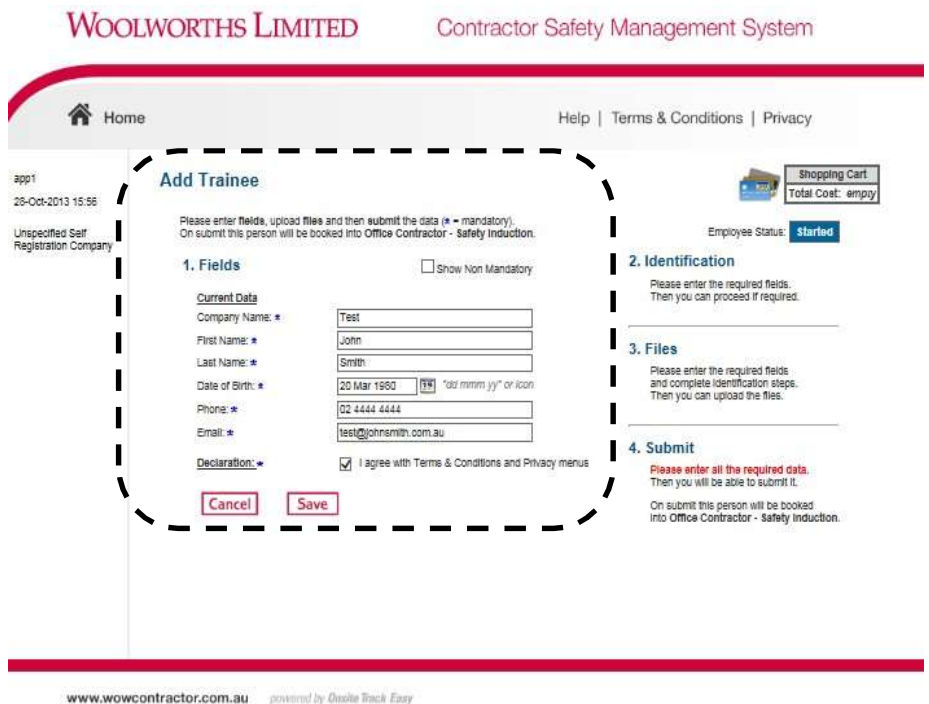

e) Upload a photo for the registration process by selecting Files - Upload:

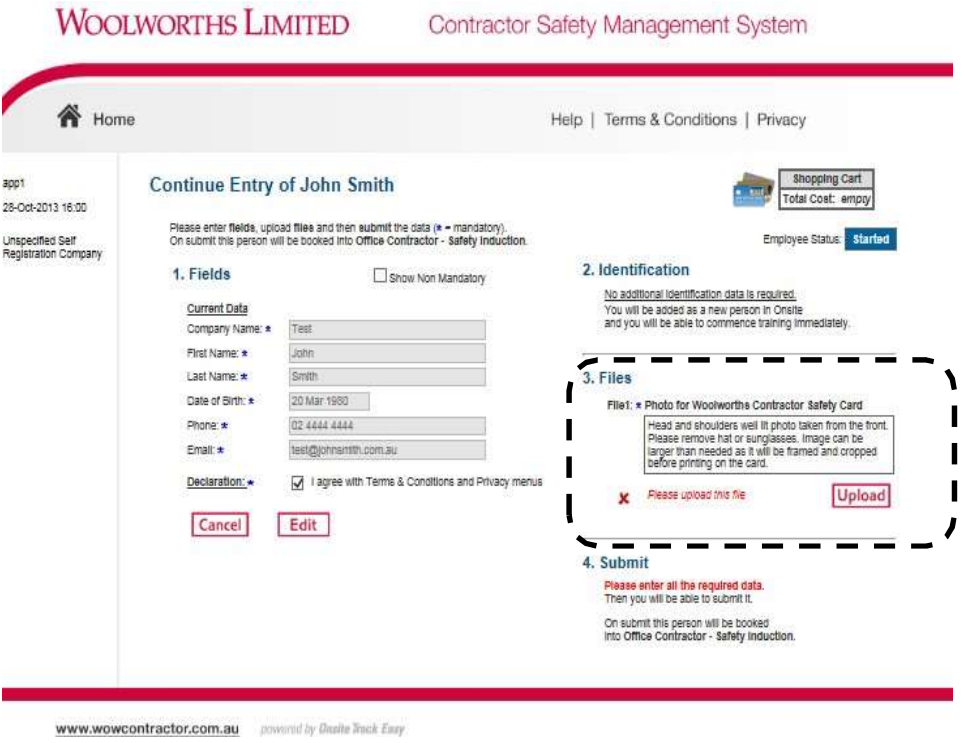

Note: Digital head shot photo is to be provided in JPG format, similar to a passport photo.

**The Committee** 

**COLLECTION** 

Version 1.0

f) Upload your JPG image using the browse function to locate the image, click open, and then click upload. Include your name and any relevant comments

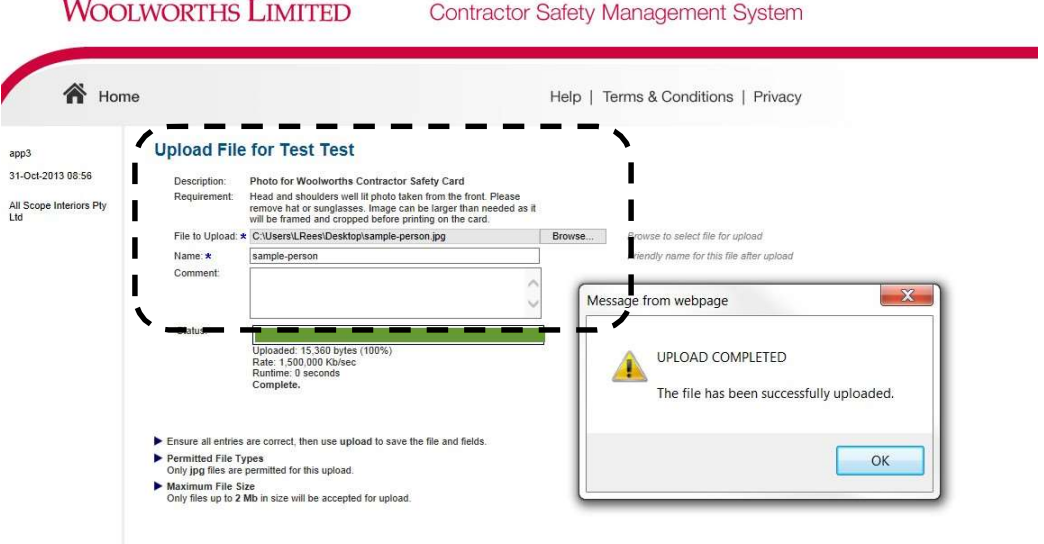

g) Use the crop function to resize the image to fit the Contractor Safety Card requirements. The photo must only feature a head, the same format as a passport photo

Note: If the photo is not of a suitable quality, you will be prompted to provide another one.

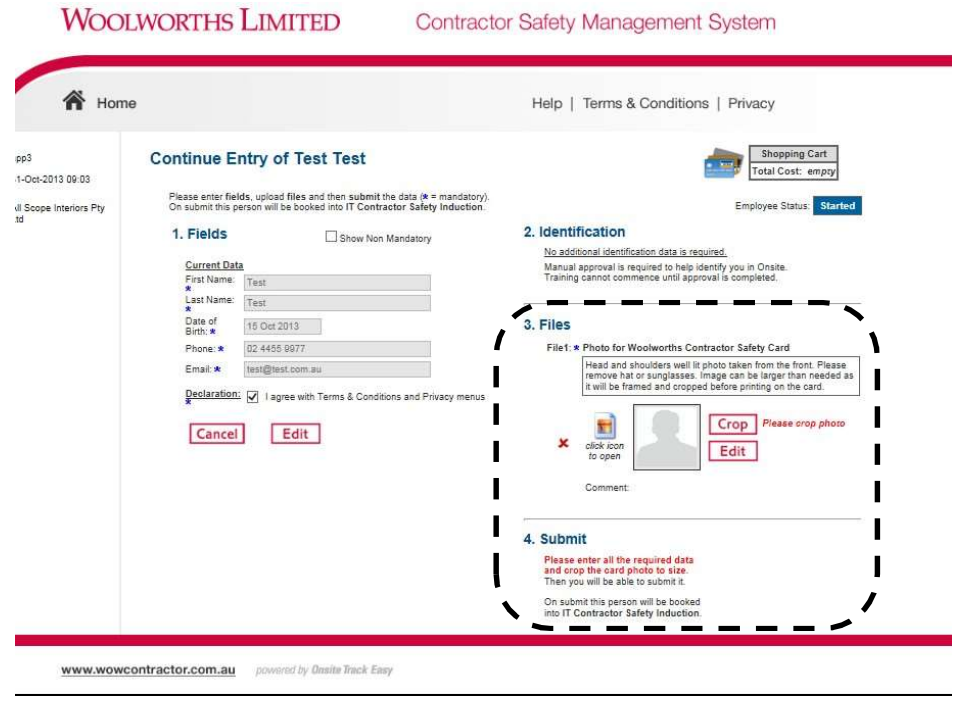

h) Use the *crop* function and related instructions to resize your image to fit your Contractor Safety Card, once satisfied with the final photo select apply

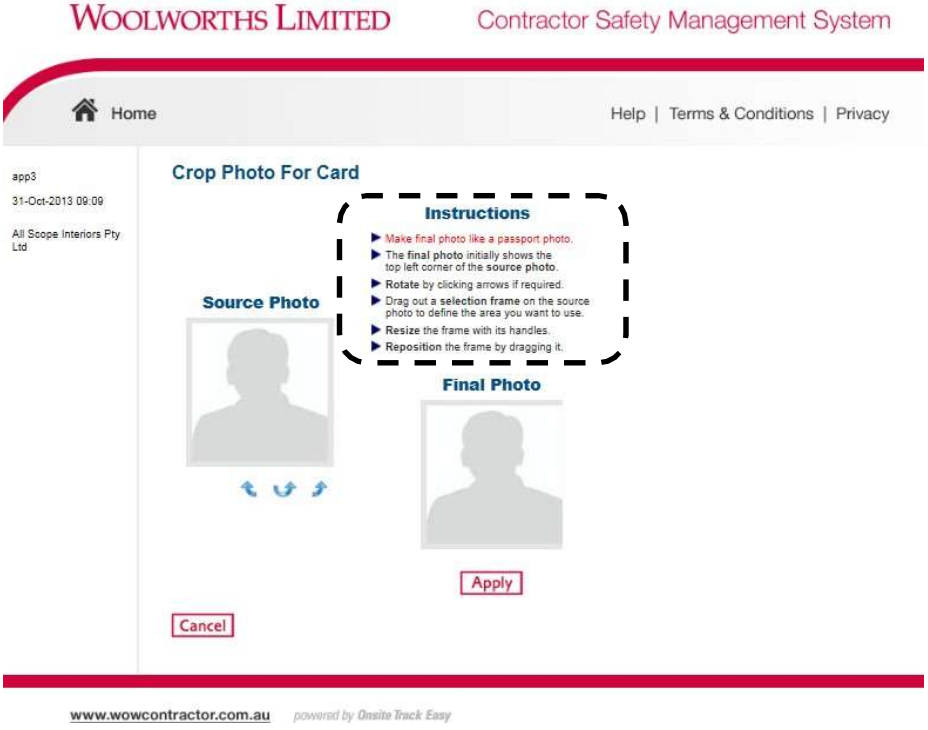

i) To finalise the registration process, click Submit

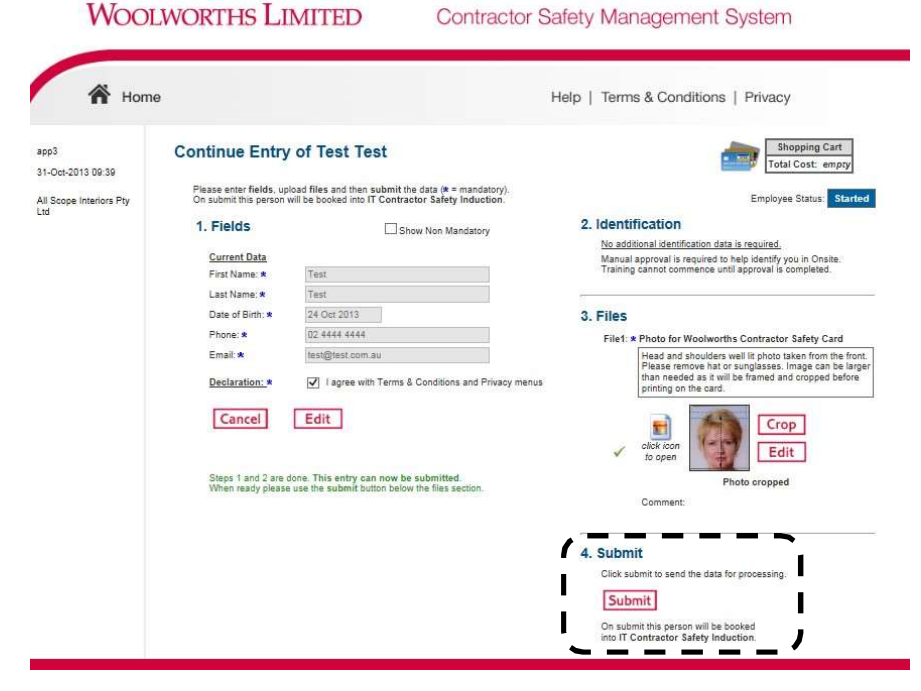

j) Your registration is now finalised and you have been sent an email with approval to complete the Safety Induction, along with your tax invoice. Click **download** for a copy of your receipt. Select **continue** to access the online Safety Induction

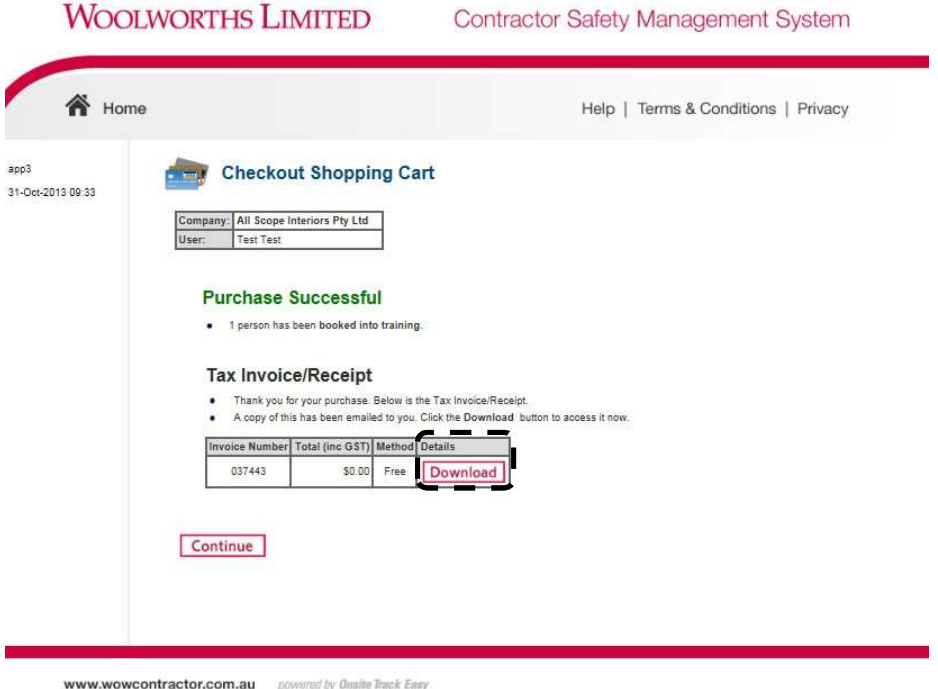

#### 3) Online Safety Induction

a) You will be sent an email. You can now complete the online Merchandisers & Demonstrators Induction from the link sent in that email. The induction will take approximately 10-15 minutes to complete and consists of a number of multiple choice questions. Click Launch to get started

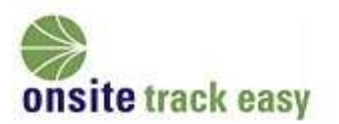

Dear \_

You have been enrolled in the following online training course -

#### **Merchandisers and Demonstrators**

To complete the course please use the following link: Launch

If you require any assistance please email support@onsitetrackeasy.com.au

Automatically generated message. The sending address is not monitored

b) Upon completion, please click on the link to print your Contractor Card.

#### **Online Course**

Thank you for undertaking the course:

Merchandisers and Demonstrators Induction

These have been auto marked and your results are as follows:

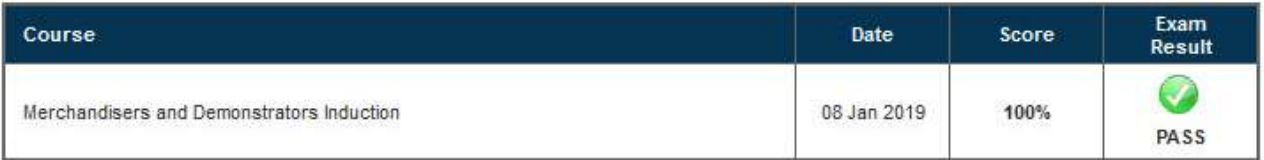

#### **Contractor Card**

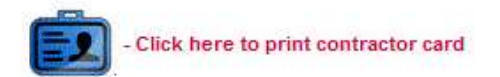

### **WOOLWORTHS GROUP**

**TEMPORARY CARD** 

Please print this card and carry it with you when working on a Woolworths site.

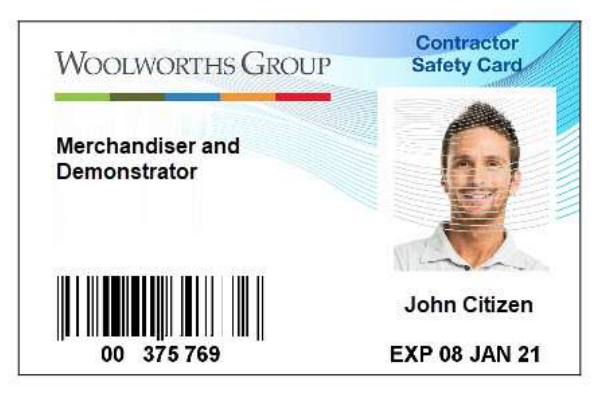